# **伊勢原市の 中学校給食**

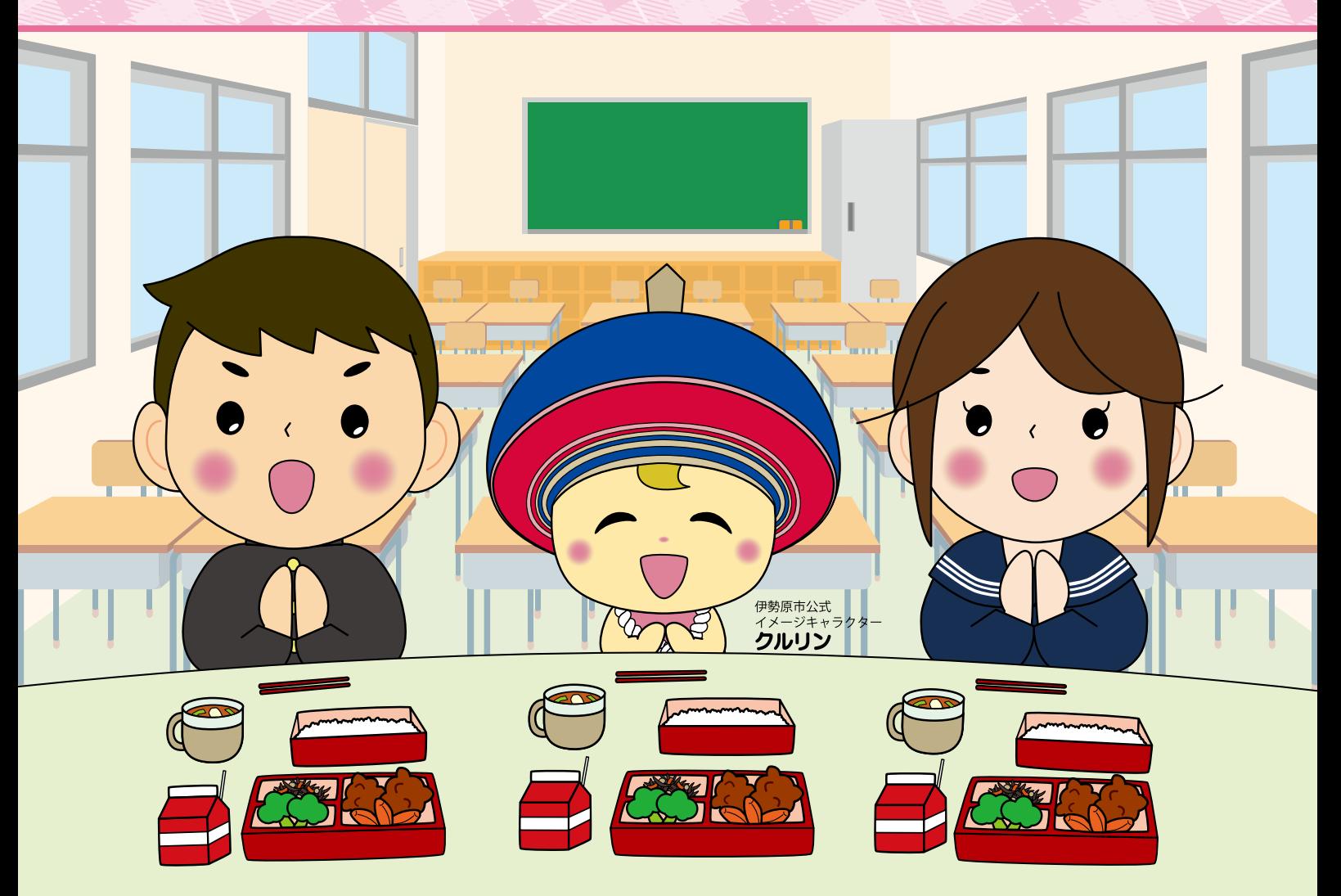

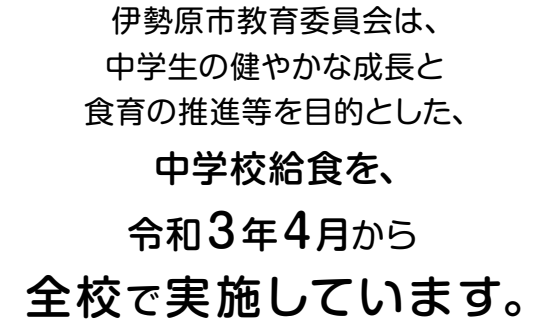

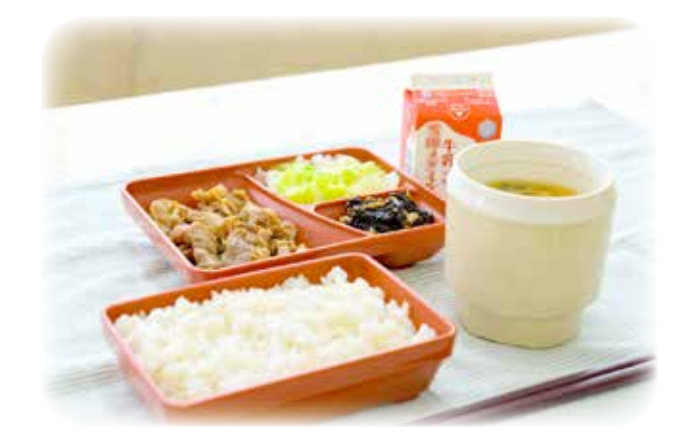

60 伊勢原市教育委員会

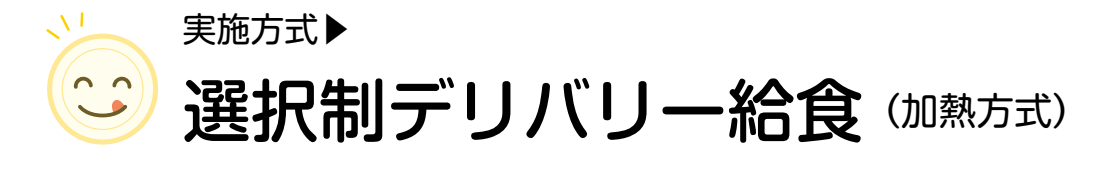

#### 選択制 給 食を利用するか、家 庭弁当にするかを選 択する「選択制」となります。 ・・・・・ ・・・・  $\bullet$

#### デリバリー給食

- ●デリバリー給食とは、学校外の民間事業者の調理場で民間事 業者が調理し、ランチボックスに盛り付けられた給食を各学 校へ配送する方式です。
- ●伊勢原市のデリバリー給食は、「加熱方式」といって中学校に 到着後、おかずを再加熱します。(ごはんと汁物は保温コンテ ナを使い、温かいまま提供されます。)
- ●ランチボックスに盛り付けられているので、配膳や片付けの 手間が少なくすみます。

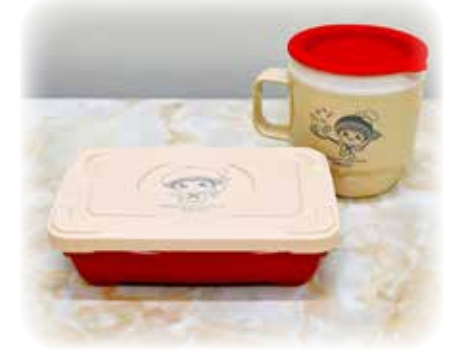

主食用弁当箱と保温汁容器

#### **再加熱方式について**

 中学校に届いた給食を、配膳室に設置したマイクロ波弁当再加熱機(電子レンジと 同じ原理で中の食材のみ温める仕組み)を使って再加熱します。加熱後、教室に運ば れるまでは保温コンテナと蓄熱材を使い温かさを保ちます。

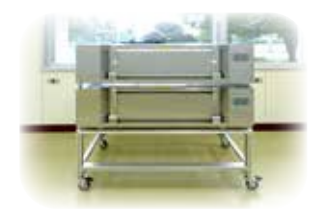

#### 学校での流れ

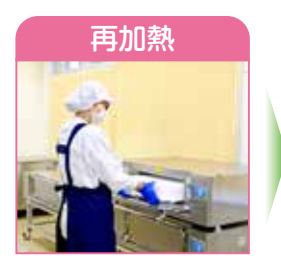

配膳室でおかずを再加 熱した後、衛生的に保 管します。

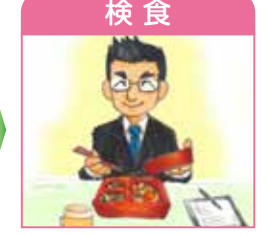

生徒のみなさんが食べ る前に、校長先生が検 食をします。

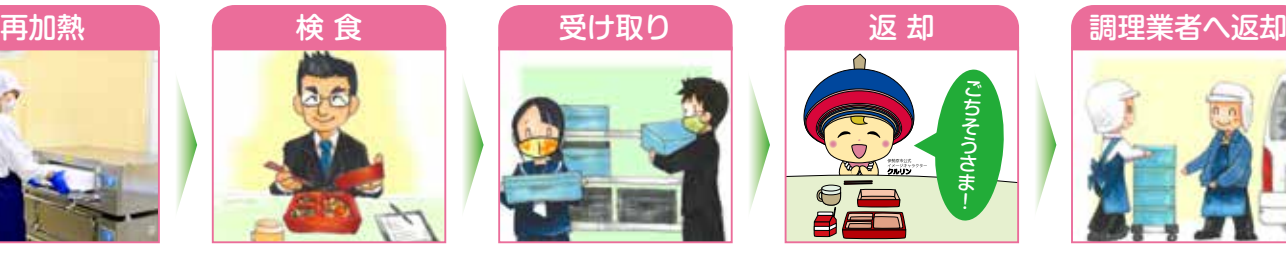

給食の時間になったら、 配膳室で給食を受け取 り、教室で食べます。

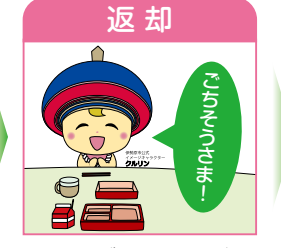

ランチボックスなどを 配膳室に返却します。

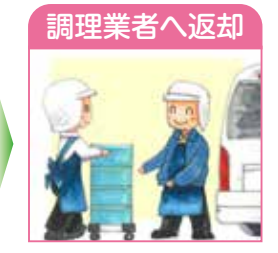

配膳員がランチボック スなどを調理業者へ返 却します。

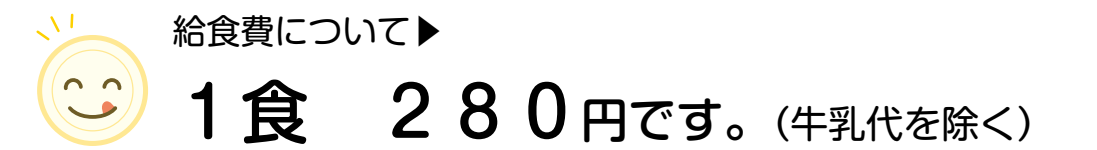

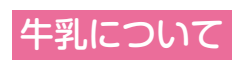

 牛乳は、給食を喫食しない場合でも原則全生徒に提供します。 牛乳代の支払いは、学校諸経費と一緒に口座からの引き落とし です。給食費の支払いとは別になりますので御注意ください。

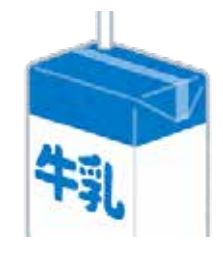

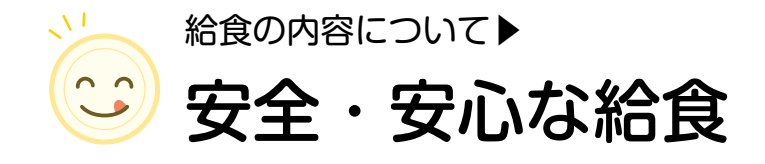

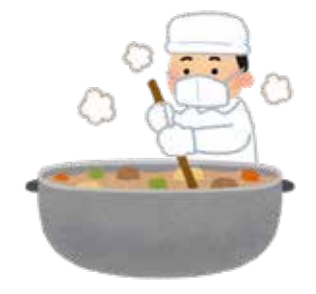

 給食の食材は、伊勢原市学校給食会の物資選定部会にて、伊勢原市学校給食 物資選定基準に基づき選定します。

市から提示した献立指示書に従い、民間事業者は、安全面、衛生面に配慮した工程で調理を行います。

 食中毒の原因となる細菌が繁殖しないよう、おかずは調理終了後に冷ましてからランチボックスに盛り付 け、各中学校へ配送します。

#### 献立内容について

 献立は、文部科学省から示されている「学校給食実施基準」をもとに、中学生に必要な栄養素に配慮した 献立を伊勢原市教育委員会の栄養士が作成します。

 季節の食材や行事食を取り入れ、栄養バランスのとれた美味しい給食になるよう工夫します。 献立表は、事前に全生徒に配布し、伊勢原市ホームページにも掲載します。

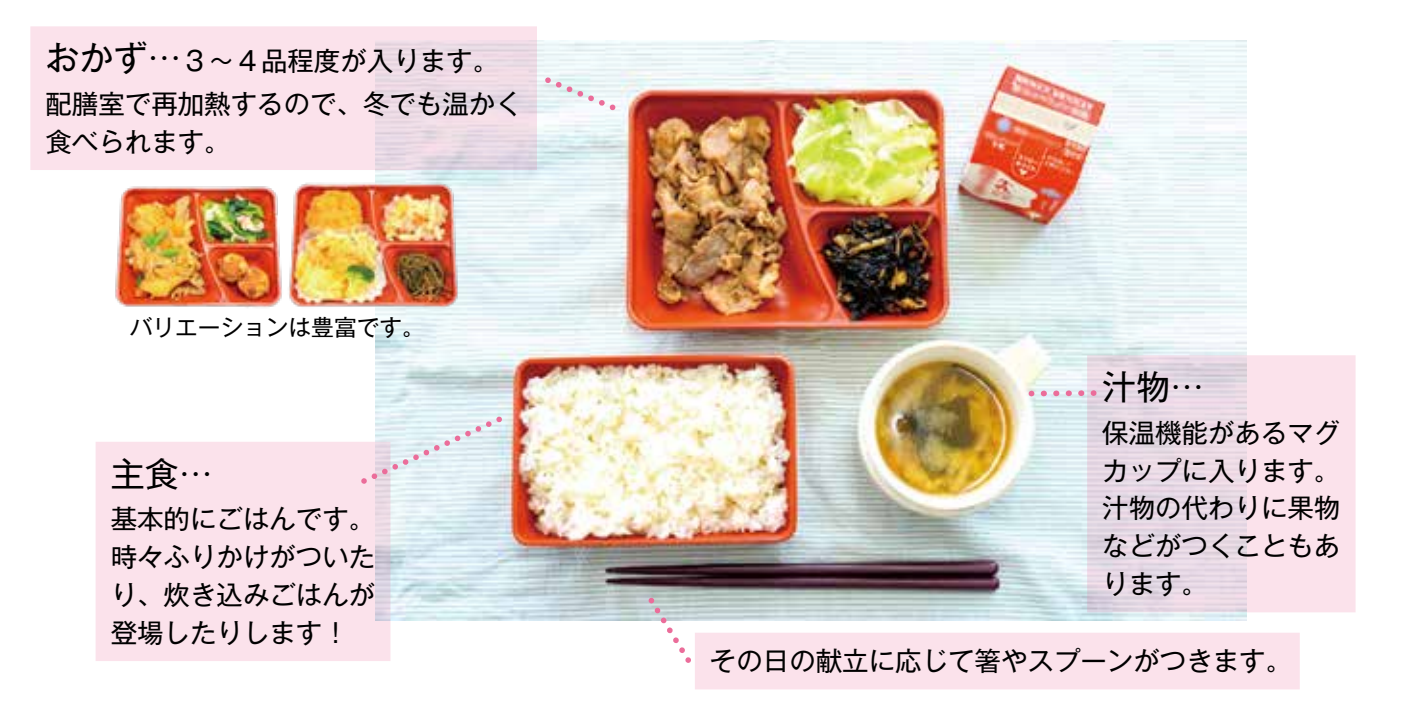

Q & A

&

中学校給食に関する

**学校給食実施基準** 〈生徒(12歳~14歳)の1食当たり〉

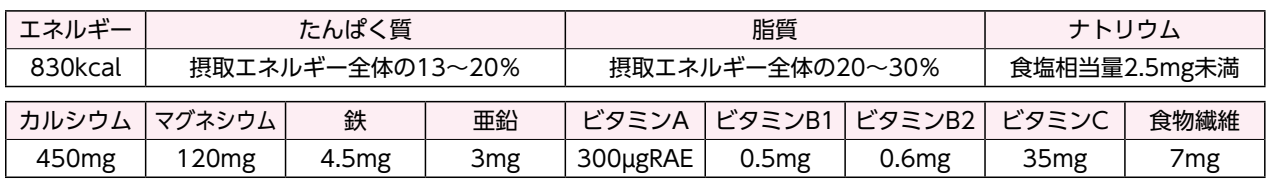

Q.給食のおかわりはできますか。

A.学級ごとにおかわり用のごはんを用意します。

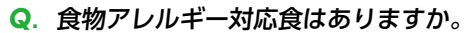

A. 申し訳ありませんが、除去食·代替食等の対応はできません。 献立表等で食材やアレルゲンの情報についてお知らせしますので、 御確認のうえ、注文してください。

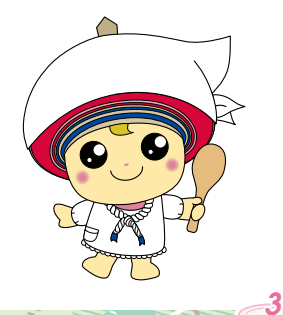

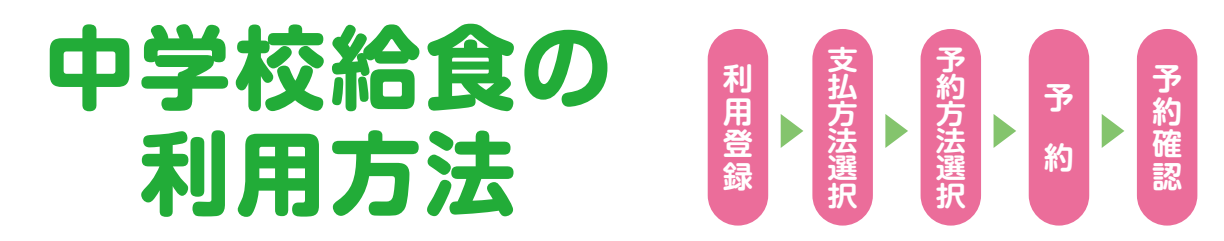

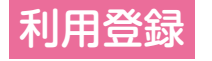

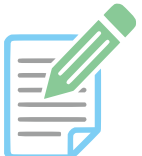

1 給食予約サイト(インターネット)の登録を行います。「電子申請(入学 時のみ)」または「利用登録申請書」で登録をしてください。 一時的な利用を含めて事前の登録が必要ですので、登録をお願いします。

アイディー

2 登録完了後、予約に必要な認証情報通知書(ユーザI D、パスワード記 載)を発行いたします。 ユーザID・パスワードは卒業まで使用しますので大切に保管してください。

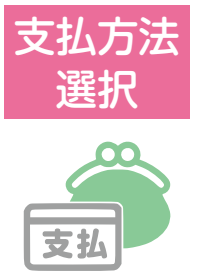

 給食費は、前払い制です。「口座振替」または「コンビニエンスストアで 払込用紙を使って」お支払いください。お支払いいただいた給食費は、給食予約サ イトに入金(チャージ)され、給食を予約すると1食あたり280円が引かれていく仕組み です。予約回数に応じて残った給食費は次月に繰り越されます。入金がないと予約でき ません。 **マロンステには、学びに投出すが、企業利用の金融情報を発生する場所の金融情報のおよびによる。 コンピニエンスストアがかりの企業事項を設定しは行いません。同座振替者(新入生にはメ学後記憶事内により、日本要求を発生する場所の金融制度を発生する場合は、日本製品の金融制度を発生する場合は、日本製品の金融制度を発生する場合は、日本製品の電話を発生する場合は、日本製品の電話を発生するといは行いません。日本製品を発生する場合は、日本製品の電話を発生す** 

**口座振替** (新入生には入学後に御案内します) 口座振替を希望する場合は、「口座振替依頼書」に 必要事項を記入し、学校に提出します。

 口座の登録が完了すると、7月を除く毎月20日に 5,425円(口座振替手数料105円を含む)が引き落と されます。ただし毎月10日前後の基準日時点で給食予 約サイトの繰越残高が10,640円以上ある場合は、そ の月の口座引き落としは行いません。

 口座振替の準備が整うまでや口座振替ができなかっ た月は、「払込用紙」を使ってコンビニエンスストア でお支払いください。

**コンビニエンスストア払込**

 「払込用紙」を年に2回(3月と9月)お渡ししま すので、コンビニエンスストアでお支払いください。

一度に配布する払込用紙は、**半年分 21,145円**×1枚と**1か月分 5,465円**×4枚です。

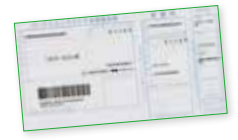

半年分払込用紙 75食分 21,000円 + 収納代行手数料 145円

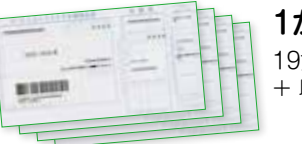

1か月分払込用紙 19食分 5,320円 + 収納代行手数料 145円

給食予約サイト

予 約

 $\overline{\phantom{a}}$ 

残高として入金情報を反映

(チャージ) 入 金

ーーー<br>口座振替 又は こンビニ<br>での払込

 $24$ 

給食費の流れ

予約分を差し引いた金額が 残高として繰り越されます

給食を利用する回数などに応じて種類や枚数を選んでお支払いください。なお、1枚

※払込金額には、給食費のほかに口座振替手数料105円又はコンビニエンスストア収納代行手 数料145円が含まれます。手数料は保護者の方の負担となりますので御了承ください。

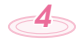

#### **給食の**「**予約**」**を する前に**

#### **給食予約サイト(インターネット)の**「**残高の確認**」**をお願いします。**

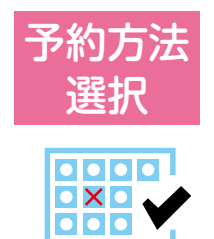

「**給食予約サイト(インターネット)**」または 「**マークシート**(学校提出)」を使って給食を予約します。

#### 「在校時一括予約」または「各月ごとに予約」が選択できます。

### **在校時一括予約**

- ●在校時一括予約の申込みをすると、原則、卒業時まで全ての給食実施日に自動で予約 が入ります。予約忘れがなく、毎回注文する手間がないため、おすすめです。ただし、 払込期限までに給食費の支払いがない場合、予約は取り消されますので、御注意くだ さい。
- ●在校時一括予約は、給食を食べる月の前月1日(土・日・祝日の場合は翌平日)に自動 的に予約が行われます。予約の取消しは、在校時一括予約後、予約の締切日(土・日・ 祝日を除く7日前の14時)までに行ってください。
- ●在校時一括予約申込みをした方には、毎月上旬(9月分は夏季休業前)に「予約通知 書」を、学校を通じてお渡しします。予約通知書で予約内容・残高・払込期限を確認 できます。

#### **在校時一括予約 申込み方法**

- 1. 利用登録時に申込む方法 電子申請フォーム(入学時のみ)または利用登録申請書にて申込みをしてく ださい。
- 2. 給食予約サイト(インターネット)から申込む方法

 給食予約サイト(インターネット)にログインして、申込みしてください。 「ユーザ情報」のページから「在校時一括予約の申請」画面に移動し、「登録を 申請する」ボタンで申込みできます。各月末日までに登録が完了すると、翌々 月分の給食から自動で卒業まで予約が入ります。

## **各月ごとに予約**

● 1 か月単位または1日単位で期日までに予約を行ってください。

1. 給食予約サイト(インターネット)で予約する方法→6〜7ページ

2. マークシートで予約する方法→8ページ

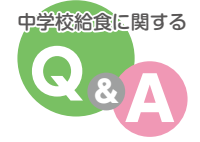

- Q.給食費を支払いました。いつ給食予約サイトに入金情報が反映されますか。
	- A.口座振替の場合、振替実施日の3日後(土・日・祝日を除く)の16時以降に入金情報が反映され ます。コンビニで支払った場合、翌平日の15時以降に入金情報が反映されます。
- Q.ひと月で使い切れなかった給食費はどうなりますか。
	- A.御入金いただいた金額の残高は、翌月以降に繰り越され、御利用いただくことができます。 御卒業時に残高がある場合は返金させていただきます。
- Q. 払込用紙をなくしてしまいました。
	- A.株式会社 菜友 コールセンター TEL. 0594-86-7772 へ御連絡ください。 再発行し、学校を通じてお渡しします。

*5*

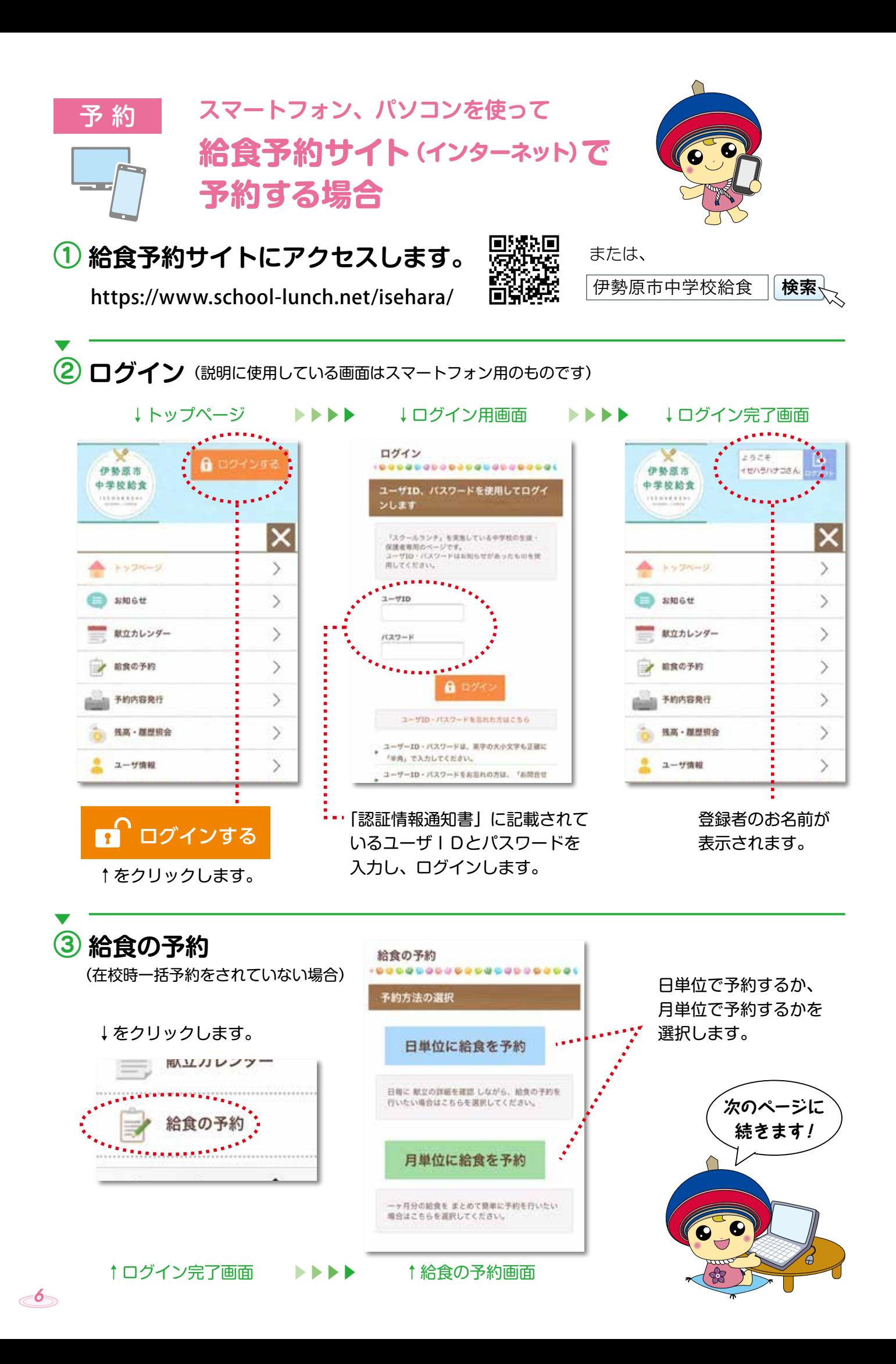

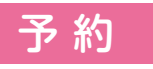

 給食の予約は、「日単位」「月単位」ともに前月の1日から、給食を食べる日の7日前 (土・日・祝日を除く)の14時まで行うことができます。

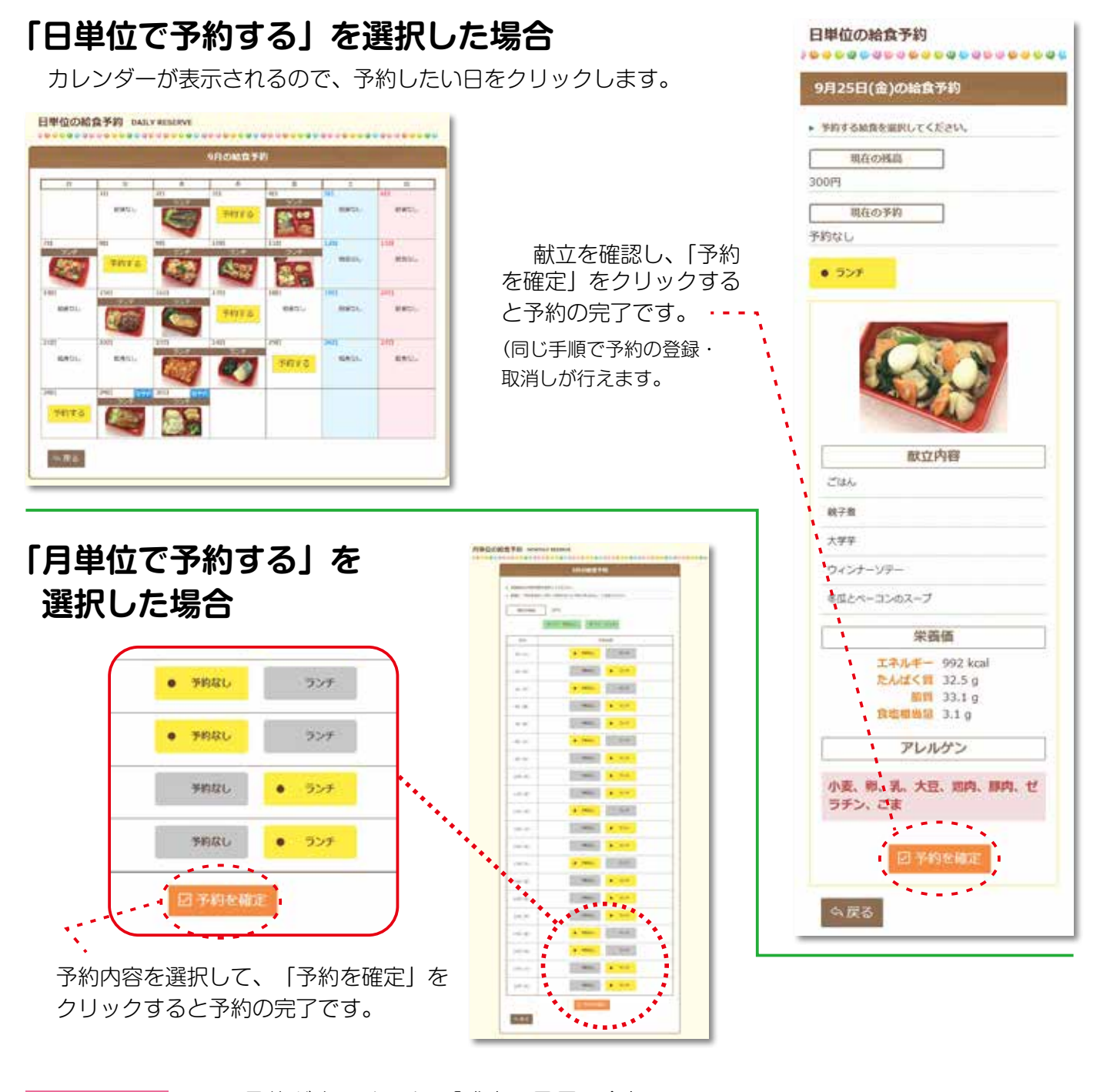

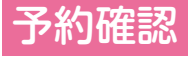

 予約が完了すると、「残高・履歴照会」 から現在の残高と予約履歴を確認すること ができます。

※予約内容の確認画面で「仮予約」と 表示された場合は、給食費の残高が 不足しています。 期限までにお支払いいただくと、予 約受付(確定)となります。

(献立詳細は給食予約サイト「献立情報」のページか 配布された献立表で御確認ください)

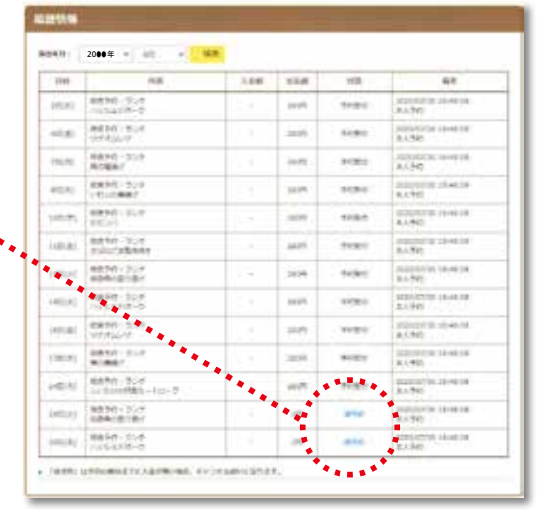

*7*

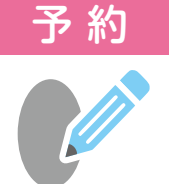

## **マークシート(学校提出)で予約する場合**

 マークシートは学校にあります。必要事項を記入し、前月10日までに学校に提出して ください。月単位または日単位で予約ができます。

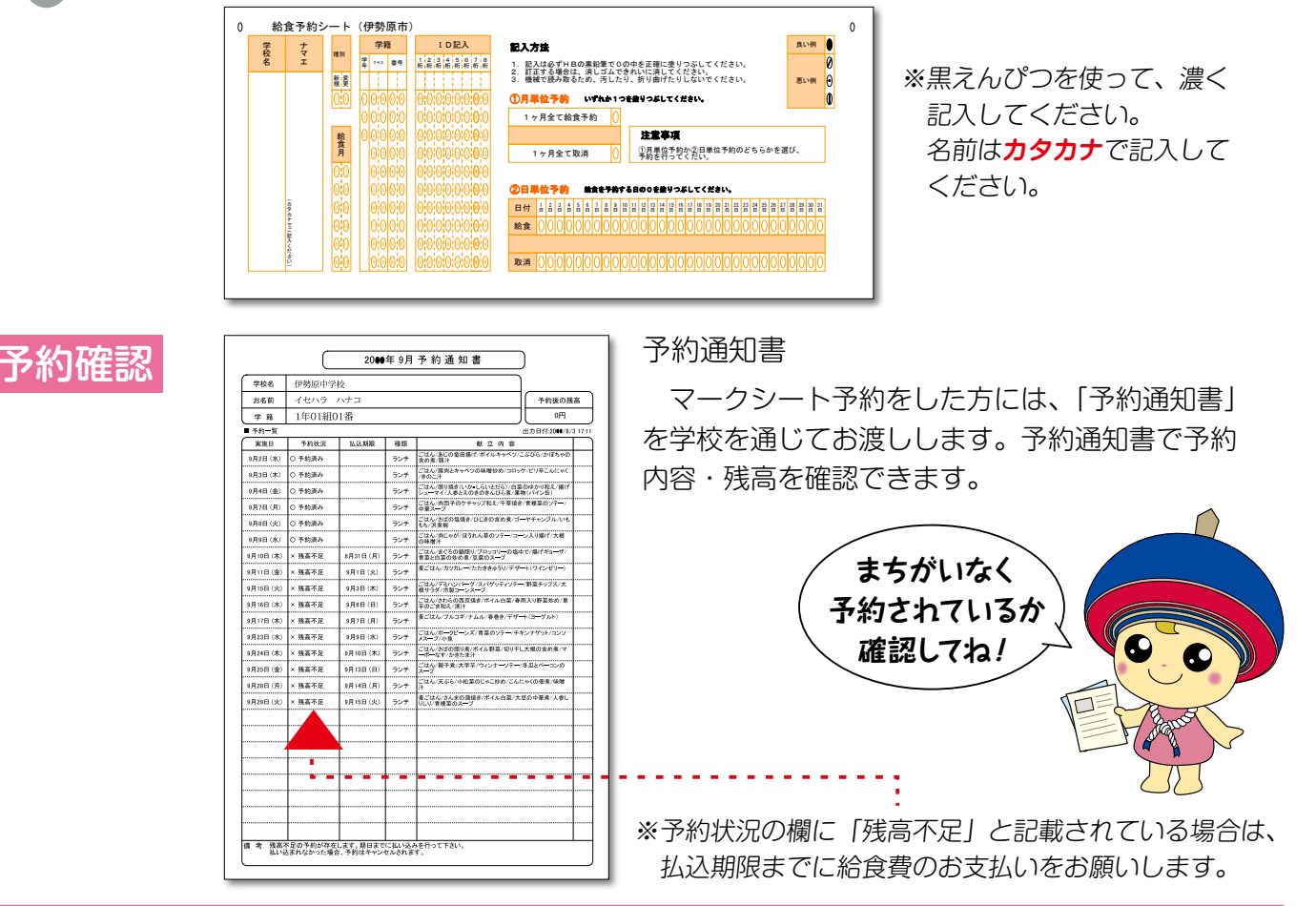

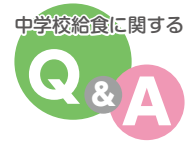

#### Q.給食の予約はいつまでにしなくてはいけませんか。

- A.給食の予約は、パソコンやスマートフォンの場合は7日前(土・日・祝日を除く)の14時に締め 切りますので、それまでに予約を行ってください。締切り後の予約登録・取消しはできませんの で、御注意ください。
	- マークシートによる予約の場合は、前月10日までに学校へマークシートを提出してください。

#### Q.予約後のキャンセルはできますか。

A.予約締切り前であれば自由に予約をキャンセルできます。

#### Q.給食を予約していますが、学級閉鎖等の事情で登校できない場合は返金になりますか。

▲、気象災害や学級閉鎖等で給食が連続して4日以上実施されなかった場合は、原則、出席停止の指示が出た翌日から数 えて4日目分から返金します(3日間分は返金できません)。

#### Q.給食の予約ができない日がありますが、どうしてですか。

A.学校の行事などで、給食を実施しない日があります。その場合は、給食が予約できないようになっています。学校の 行事予定を御確認ください。

#### Q.ユーザ ID やパスワードが分からなくなってしまいました。

A.株式会社 菜友 コールセンター へ御連絡ください。再発行し、学校を通じてお渡しします。 ※個人情報保護の観点から、電話で直接ユーザ ID やパスワードをお答えすることはできません。

#### **お問い合わせ先**

●給食予約サイトの操作方法、ユーザ ID、パスワード、払込用紙の再発行、予約内容や予約サイト残高の確認などは  **株式会社 菜 友 コールセンター ☎0594-86-7772 (平日 9:00~17:00まで) お問い合わせアドレス isehara-kyushoku@saiyu-sls.jp**

● その他の中学校給食に関するお問い合わせは  **伊勢原市教育委員会 学校教育課 学校給食係 ☎0463-74-5224(直通) (平日 8:30~17:00まで)**